# **VECTORWORKS**

# Support Tipp Einrichten von Antivirenprogrammen

**Antivirenprogramme können die Installation und die Leistung von Vectorworks beeinträchtigen. Nach der Installation eines Antivirenprogramms sollten die Vectorworks Ordner unbedingt in dessen Ausnahmeliste aufgenommen werden.** 

# Pfade zu Vectorworks Ordnern für Freigabe in Antivirenprogrammen

Nachfolgend sind Ordner aufgeführt, die zur Vectorworks Installation gehören und in Antivirenprogrammen freigegeben werden müssen, damit sie nicht auf Viren untersucht werden. Diese Liste von Freigaben wird unter anderem auch Freigabeliste, Ausnahmeliste oder Ausschlussliste genannt.

**Hinweis:** Die nachfolgend angegebenen Pfade entsprechen den Standardvorgaben. Wurden diese Pfade verändert, müssen sie für eine Freigabe in Antivirenprogrammen in dieser veränderten Form übernommen werden.

## **1. Vectorworks Programmordner:**

C:\Program Files\Vectorworks 2020 bzw. C:\Programme\Vectorworks 2020

Bei älteren VW Versionen ist die Versionsnummer entsprechend zu verwenden (2019, 2018, etc.)

## **2. Vectorworks Benutzerordner:**

C:\Users\Support\AppData\Roaming\Nemetschek\Vectorworks

**Hinweis:** AppData ist in der Regel ein versteckter Ordner und muss erst sichtbar gemacht werden. Um diesen Ordner aufzurufen: 1. Explorer öffnen

- 2. In die URL-Zeile eintragen: %AppData%
- 3. Mit Enter bestätigen

#### **3. Vectorworks Site Protection Ordner (Nur für Netzwerklizenzen)**

C:\Program Files (x86)\Vectorworks Site Protection Server

#### Vorgehensweise für eine Neuinstallation

- 1. Antivirenprogramm deaktivieren.
- 2. Vectorworks installieren.
- 3. Vectorworks starten.
- 4. Pfade zu Vectorworks Ordnern gemäß obiger Liste in die Ausnahmeliste übernehmen.

**Hinweis:** Wir empfehlen ausschließlich Antivirenprogramme mit einer Ausnahmeliste einzusetzen. Falls das verwendete Antivirenprogramm keine Freigabeliste kennt, sollte die Software deaktiviert und die Sicherheit mit **Windows Defender** sichergestellt werden.

#### Vorgehensweise für eine Reparatur der bestehenden Installation

- 1. Pfade zu Vectorworks Ordnern gemäß obiger Liste in die Ausnahmeliste übernehmen.
- 2a. Je nach Antivirenprogramm können die fälschlicherweise gesperrten Dateien in einem Bereich **Quarantäne** gefunden und wiederhergestellt werden.
- 2b. Sind die Dateien über das Antivirenprogramm nicht wiederherstellbar, kann Vectorworks über den Online Updater repariert werden.

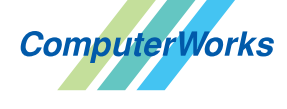

**VECTORWORKS AUTHORIZED DISTRIBUTOR** 

Deutschland & Österreich Schweiz

ComputerWorks GmbH Schwarzwaldstraße 67 79539 Lörrach www.computerworks.de

ComputerWorks AG Florenz-Strasse 1e 4142 Münchenstein Gefüllte Kreise zeigen, für welche

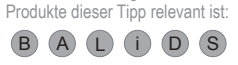

4142 Munchenstein<br>
Www.computerworks.ch von Vectorworks inc.<br>
von Vectorworks inc. von Vectorworks Inc.